# **Transferring a Video via** *ns-***3 using the ORBIT (Open-Access Research Testbed for Next-Generation Wireless Networks) Testbed Portal**

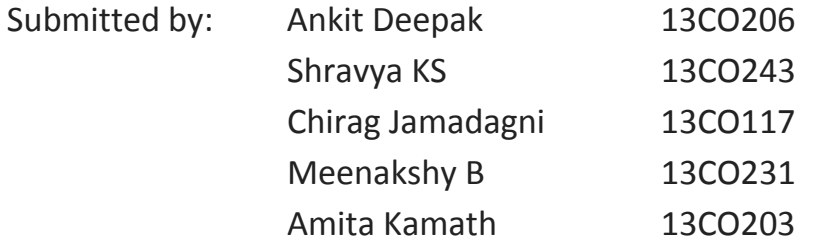

Submitted to: Dr. Mohit P Tahiliani Assistant Professor, CSE NITK

## **Introduction**

An emulator is a hardware/software that enables one computer system to behave like another. The computer system attempting to emulate is called the host and the system being imitated is called the guest. ns-3 is an open source simulator for research and development in the field of computer networks. In order to verify *ns*3 simulations in a near real life scenario, we need to integrate *ns*3 with testbeds. Currently, Emulab, ORBIT, and PlanetLab are the testbeds predominantly used by researchers. ORBIT is the abbreviation for Open Access Research Testbed for next generation wireless networks. The goal of orbit is to support the evaluation of different networking protocols in the real world.

ORBIT or Open-Access Research Testbed for Next-Generation Wireless Networks was developed and is maintained by Rutgers University.ORBIT is a two-tier wireless network emulator/field trial designed to achieve reproducible experimentation, while also supporting realistic evaluation of protocols and applications. The RADIO GRID TESTBED uses a novel approach based on a 20x20 two-dimensional grid of programmable radio nodes which can be interconnected into specified topologies with reproducible wireless channel models. Once the protocol or application have been validated on the radio grid emulator, users can migrate their experiments to the OUTDOOR ORBIT network which provides a configurable mix of both highspeed cellular (WiMAX, LTE) and 802.11 wireless access in a real-world setting. The ORBIT testbed also includes a number of SANDBOX networks used for debugging and controlled experimentation on specific aspects.

The first aim of this experiment is to understand the working and successfully integrate the *ns*3 simulator with the ORBIT testbed, enabling users to emulate instead of just simulate. The second aim is to transfer a video from client to server on two separate nodes using *ns*3.

## **Session 1 12 October 2015**

We began by generating an RSA key pair using the appropriate Linux command. The public key was uploaded onto the Orbit website (this was done for each laptop from which we ran experiments: including multiple at once). We logged onto the Orbit-Labs with the given credentials, after having booked sandbox-1 (sb1) consisting of two nodes (node1-1 and node1-2). These nodes are both Ubuntu 14.04.3 systems and hence have the same instruction set.

We initially encountered an error, "Permission denied (public key)" when trying to generate the ssh key. This is because we had moved the private key from its default location, i.e. in a file named **id\_rsa** in a hidden folder **ssh** in the **home** directory. Once we moved the file back to its default location, the error was resolved.

The account profile maintains a list of the public keys registered. The first, ending with @internal, is used for internal communication between systems and should not be tampered with.

Initially, both nodes are switched off. We switched them on.

We began by accessing the systems following instructions given in the paper XXX. However, we noted some differences, including that the omf command does not require the version number to follow it. Additionally, instead of transferring *ns*-3 from the host machine to the sandbox nodes using the scp command, we used mercurial to install *ns*-3 on each node.

## **Session 2 14 October 2015**

We installed *ns*3 on both nodes of the sandbox s1 and stored the system images with the *ns*3 installation. The sandboxes continued to function smoothly at the end of the first 2-hour slot. We tried to execute the fd-emu example in *ns*-3, but faced a "broken pipe" error.

# **Session 3 December 1 2015**

In this session, we executed the ping application of *ns*-3.

We began by trying to ping one node from another using *ns*-3. Initially, we faced the same problem we had last time: a broken pipe between the server and client. However, ping was working correctly without *ns*3. Additionally, if we simultaneously and continuously pinged one node from another without *ns*-3, we were able to ping using *ns*-3 partially (2 of 8 packets returned) before the pipe broke.

We realized that the problem was one of IP conflict between the nodes and the ns-3 client and server on the nodes. We changed the IP addresses of the *ns*-3 entities to belong to the same network as the nodes, but with different addresses. The ping application then worked smoothly.

After completing ping, we attempted to transfer a video from one node to another using *ns*3. We used an existing code to transfer a video between two ns-3 entities, and achieved the transfer keeping in mind the previous issues with IP conflict.

We then tried to achieve the transfer via a wireless connection between the two nodes. To do so, we installed ath9k using the modprobe command, then brought the wireless card up using sudo

ifconfig wlan0 up

We then searched for WiFi networks using sudo iwlist wlan0 scan

This command listed several networks. However, we were unable to connect to them as we did not have the appropriate WiFi keys.

We then tried to turn one node into an access point for the other node to connect to wirelessly, but the hardware did not support the same:

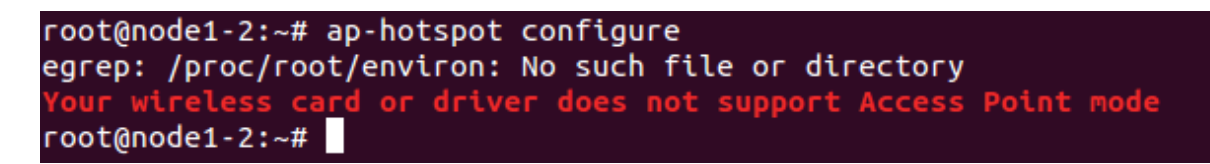

### **List of Commands Used**

**To enter the first node:** ssh root@node1-1

**To show the statistics of both nodes:** omf stat -t all

**To turn on both nodes:** omf tell -a on -t all

**Output of the above command:**

Talking to the CMC service, please wait

Node: node1-1.sb1.orbit-lab.org State: POWERON Node: node12.sb1.orbitlab.org State: POWERON 

#### **Pinging one node from another (without using** *ns***-3):**

ping root@node1-1 or ping  $-c$  1 node1-1

**Installing mercurial:** apt-get install mercurial

#### **Installing ns-3-dev using mercurial:**

hg clone http://code.nsnam.org/ns-3-dev

#### **Building** *ns***-3 with examples and running the first example:**

cd ns-3-dev ./waf configue --enable-examples ./waf build ./waf --run examples/tutorial/first

#### **Saving the image of a node:** omf save -n node1-1.sb2.orbit-lab.org

**Output of the above command:** INFO exp: - Saving disk image of 'node1-2.sb1.orbit-lab.org' finished with success.

**Loading the saved image:** omf load -t node1-2.sb1.orbit-lab.org -i baseline.ndz Logging out of a node: logout

Obtaining details of the node: lscpu

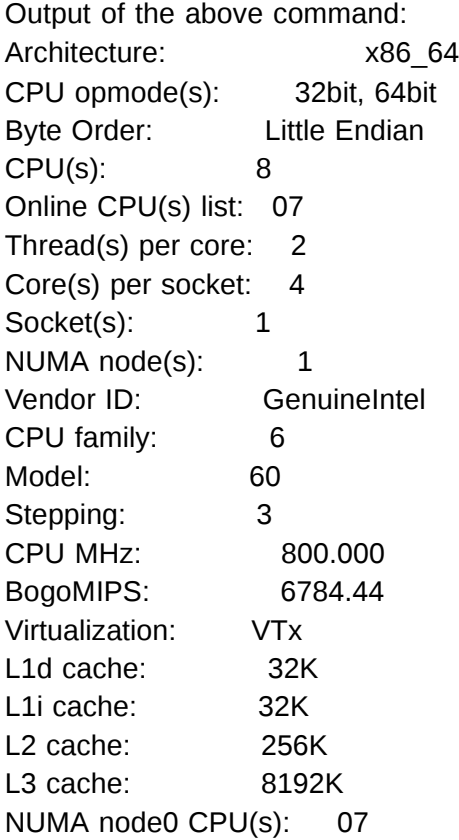

Installing the pre-requisites for ns-3:

aptget install gcc g++ python pythondev qt4devtools libgtk3dev python pygoocanvas pythonpygraphviz wireshark

Checking the interface configuration: ifconfig

Copying the fd-emu UDP echo example into the scratch folder: cp src/fdnetdevice/examples/fdemuudpecho.cc scratch/echotest.cc

Running the example in server mode: ./waf run "scratch/echotest server=true"

Running the example in client mode: ./waf run "scratch/echotest client=true"